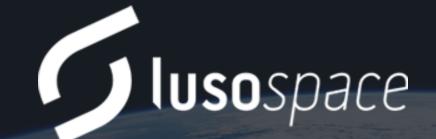

ARCE – Augmented Reality for Concurrent Engineering Activities

12<sup>th</sup> December 2023

Inês Cadilha, Head of Digital Division, <u>icadilha@lusospace.com</u>

## Lusospace numbers

From Lisbon, Portugal

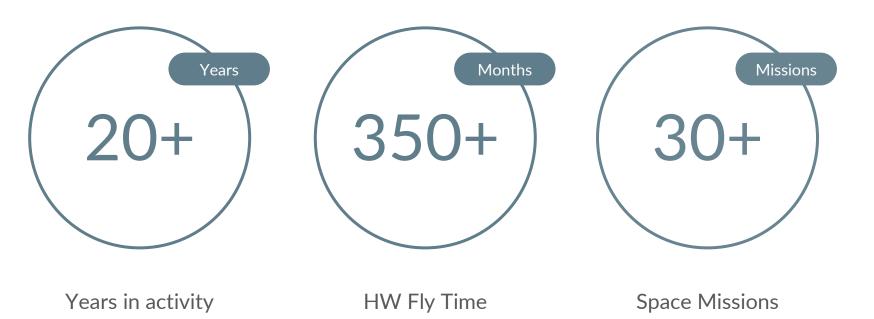

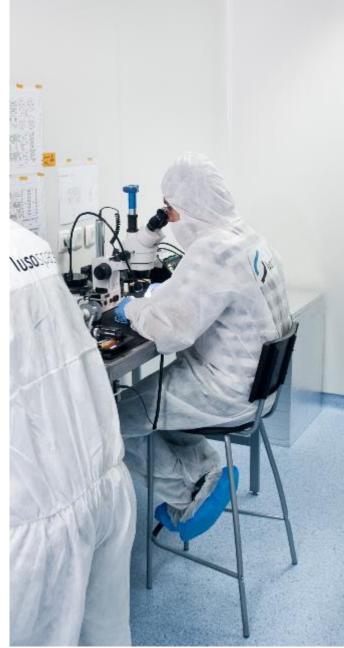

## Introduction

To the ARCE (Augmented Reality for Concurrent Engineering) project

- Objectives:
  - 1. Development of a collaborative AR application, for multidisciplinary and distributed design teams, to enable visualization and editing of design models;
  - 2. Test the developed application in a concurrent engineering design exercise, at ESA CDF (ESTEC);
  - 3. Reach TRL 4
- Two phases:
  - Phase 1 2020 to mid-2022
  - Phase2 mid-2022 to mid-2023
- **Consortium:** Lusospace (prime) and Critical Software (subco for Phase 1)

BEYOND THE CHALLENGE

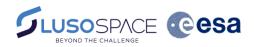

### Requirements Definition

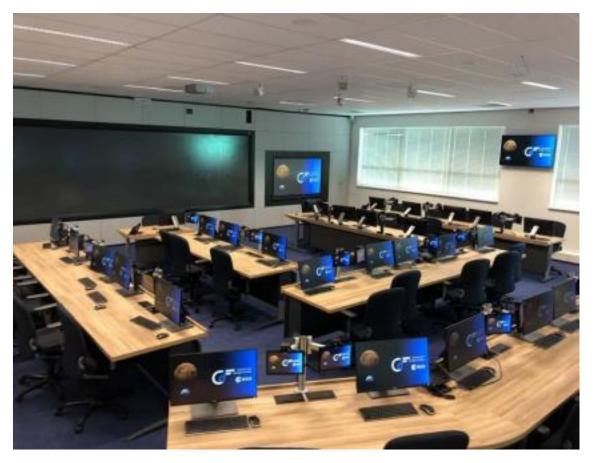

- Target: Concurrent Design Facility of ESTEC
- Integration with OCDT/COMET Engineering Databases

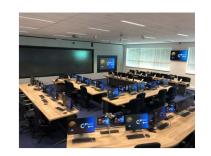

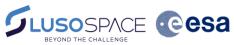

#### Requirements Definition

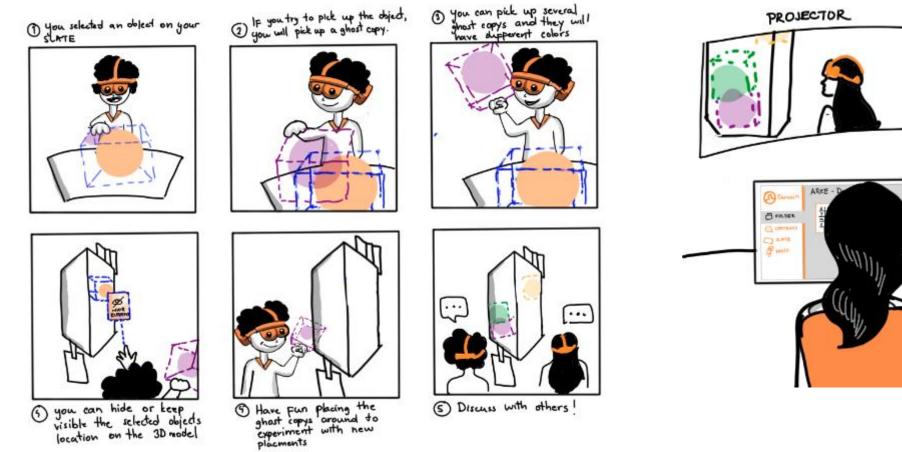

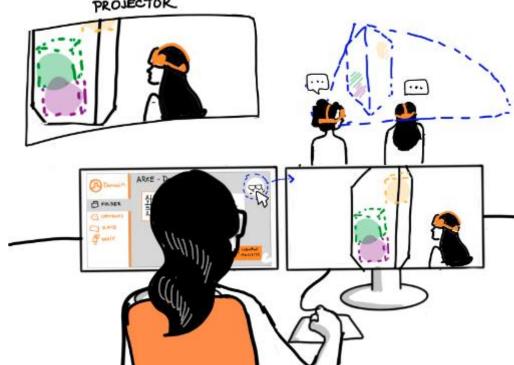

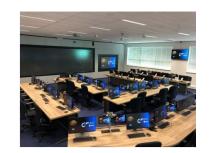

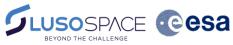

**Requirements Definition** 

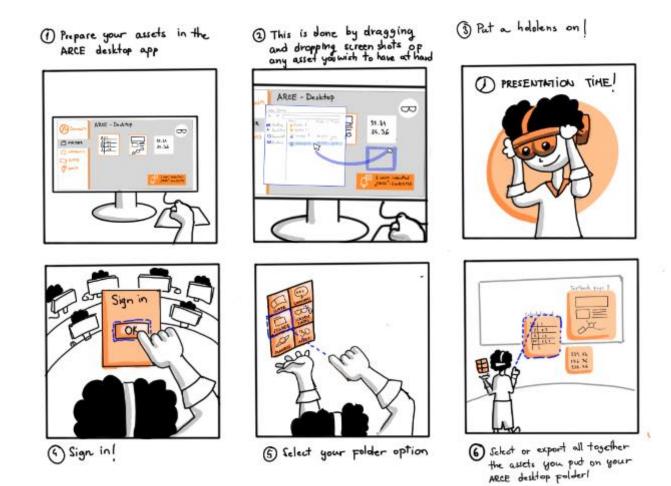

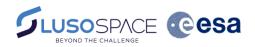

### Application Definition

Three main applications were defined as part of the ARCE system:

- Server Application: generates and manages the ARCE Design
   Session, synchronizing the connected Desktop Applications on the
   'System's distributed features.
- **Desktop Application**: keeps the user logged in the session; video stream client on features like Presentation Mode.
- AR Interface: main means of interaction with the system. The user makes changes to the Concurrent Engineering (CE) Model, CAD Model and other Session data through the AR Interface

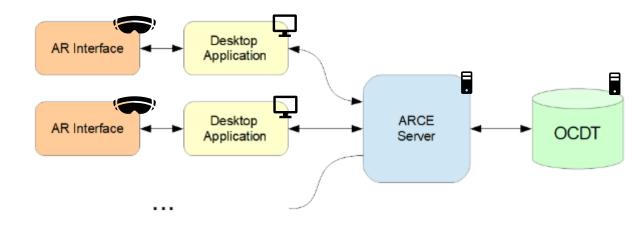

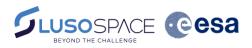

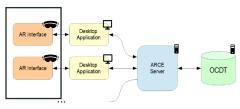

To comply with the established requirements, the UX/GUI design of the ARCE AR application was designed with two sets of main feature groups:

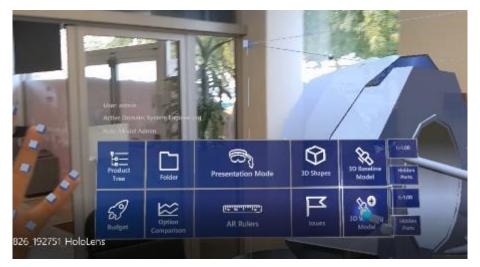

2D Information

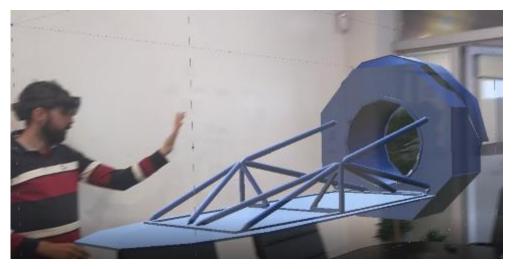

**3D** Information

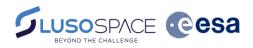

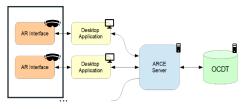

Main features: exploring the product tree, exploring/editing parameters, element definitions and design options, exploring budget and iterations, all in accordance to user profile/permissions

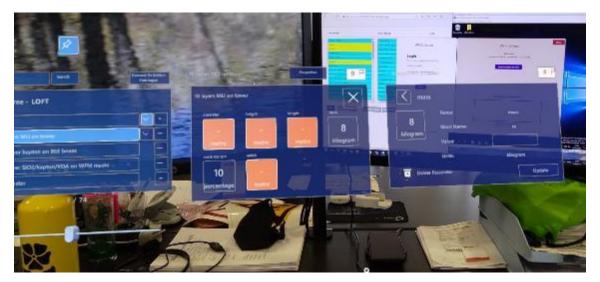

Inspect paramenter

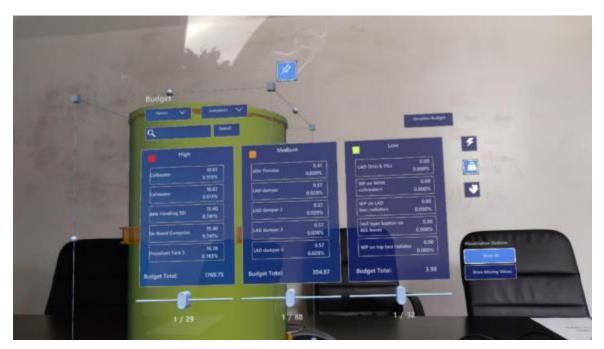

Budget feature

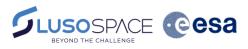

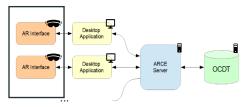

AR Interface

The interaction with the 3D model designed includes moving/hiding components on the Working Model, adding shapes, ruler

feature

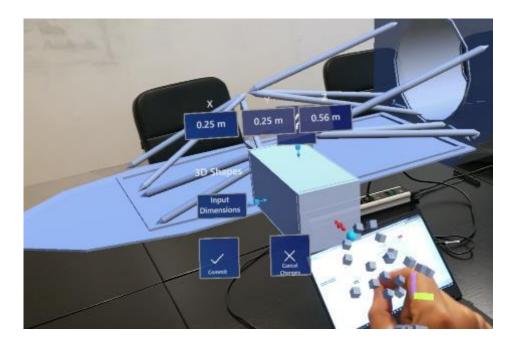

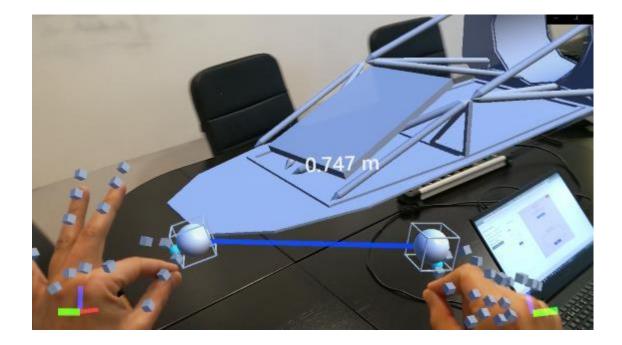

Ruler feature

Adding shapes

AR Interface – Multi player view

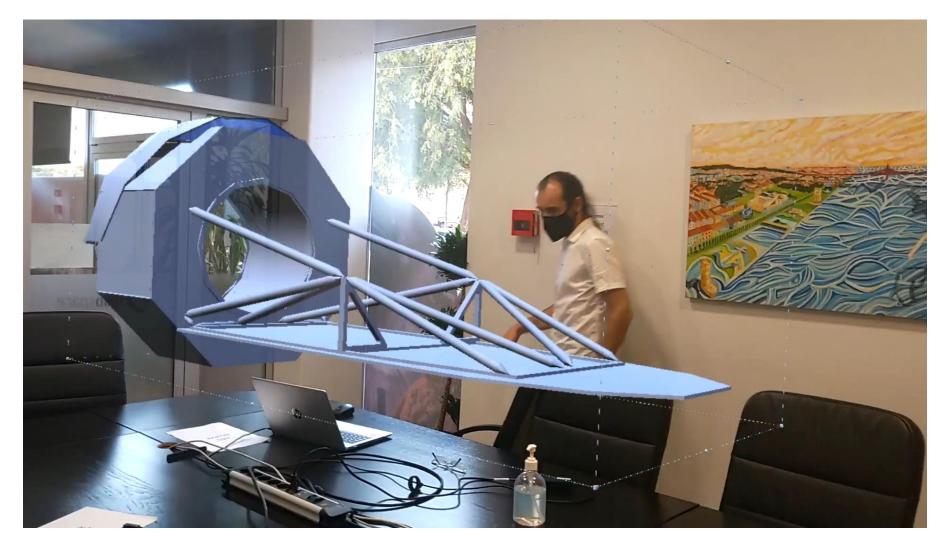

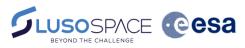

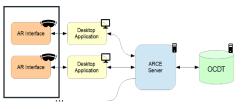

AR Interface - Product Tree

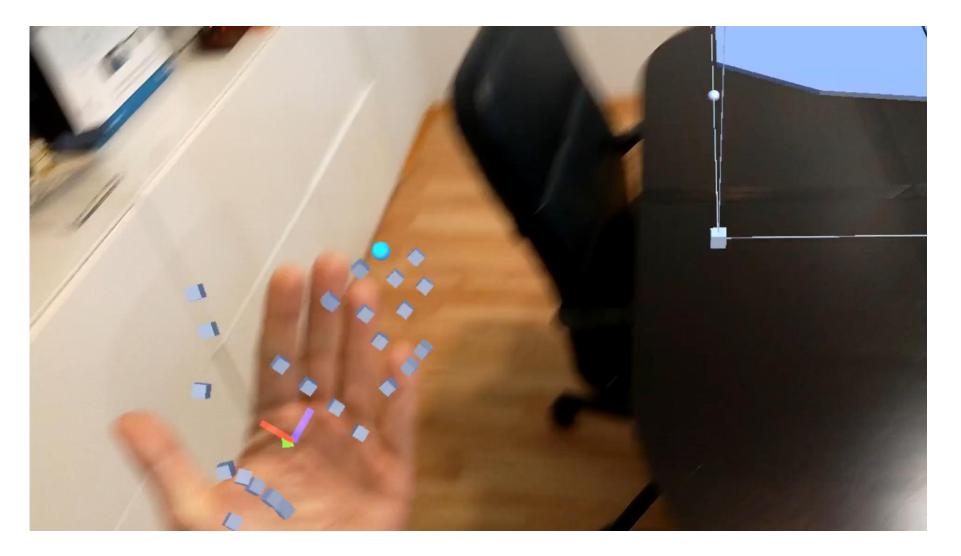

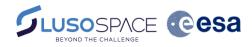

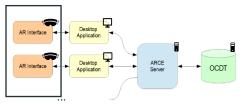

AR Interface - Budget feature

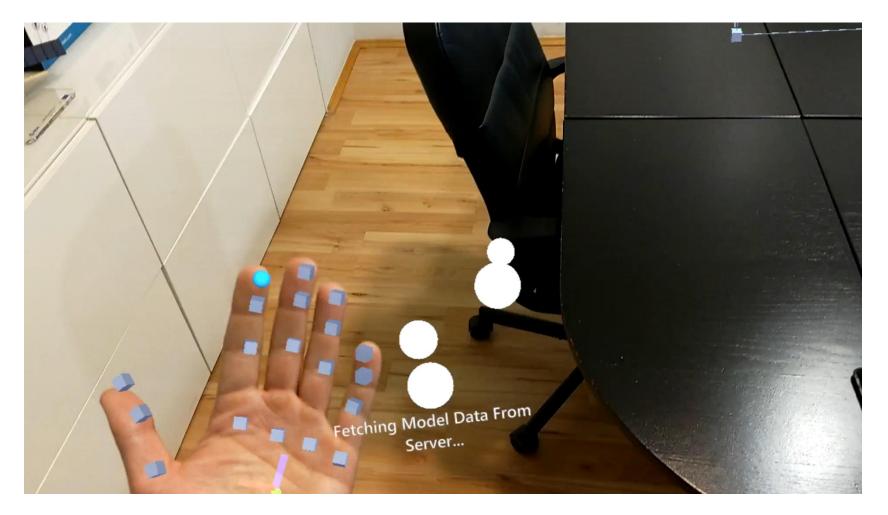

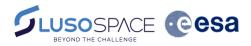

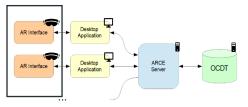

AR Interface - Ruler

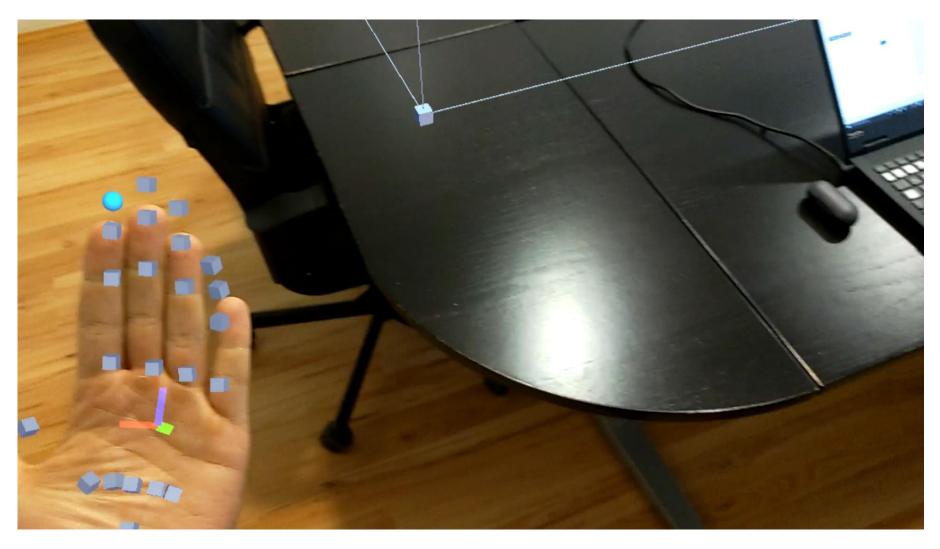

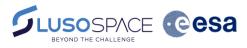

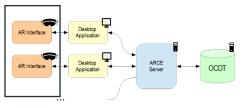

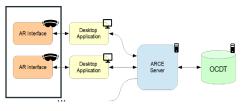

### UX/UI Design

### **Desktop Interface**

UI designed as to allow for login, viewing presentations and user point of view

| ARCE Server                                       | AR Interface                                                                                                    | $\mathbf{P}$ |
|---------------------------------------------------|----------------------------------------------------------------------------------------------------|--------------|
| Logon<br>Active Donair: <u>System Engineering</u> | Welcome!         Please turn on your HoloLens and start the ARCE AR application in your HoloLens, please input either the Desktop Address (192.168.1.128) or use your HoloLens to scan the QR code!         Image: Comparison of the Comparison of the Compar |              |
|                                                   |                                                                                                    |              |

Main desktop menu

Baselet Tale Nodel Ad 0 07 Product 30 Shapes Made) 800 5 **Ongoing Presentations** Host admin Attendes: admin Leave

Presentation mode

www.lusospace.com

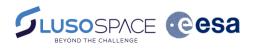

# AR Interface

## **Application Development**

UX/UI Design

### **Server Interface**

A frontend for the server was designed to allow for starting the session, selecting the model and mapping CAD to CE elements

| ARCE Server                            | Arce Server - session starter                                  |                               |                                               |                                                                             |
|----------------------------------------|----------------------------------------------------------------|-------------------------------|-----------------------------------------------|-----------------------------------------------------------------------------|
|                                        | CAD Path                                                       |                               |                                               |                                                                             |
|                                        | C:\CADFiles GO UP                                              |                               |                                               |                                                                             |
|                                        | 0000_XIPE-Spacecraft.arce_1.stp                                |                               |                                               | _                                                                           |
|                                        | 0000_XIPE-Spacecraft.stp                                       |                               |                                               |                                                                             |
|                                        | 000_XIPE_SVM_alternate.arce_1.stp                              | CAD Model                     | OCDT Model                                    | Link                                                                        |
| admin                                  | 000_XIPE_SVM_alternate.arce_2.stp                              | XIPE SVM STR 11944F Adapter   | X band Transponder Redundant                  | XIPE_SVM_PWR_Batteries - Battery_general1                                   |
|                                        | 000_XIPE_SVM_alternate.arce_3.stp                              | XIPE SVM STR Central-Cylinder | X band Transponder                            | XIPE_SVM_PWR_Batteries - Battery_general2                                   |
|                                        |                                                                | XIPE_SVM_STR_IF-Ring-PLM      | FPA Mounting Structure                        | XIPE_SVM_PWR_PCDU - Power Conditioning & Distribution Unit                  |
| Password                               | 000_XIPE_SVM_extractedFrom_0000_XIPE-Spacecraft.arce_1.stp     | XIPE_SVM_STR_Bottom_Panel     | Heater_Propulsion                             | XIPE_SVM_COMM_X-LGA-LHCP - X band Low Gain Antenna LHCP                     |
|                                        | 000_XIPE_SVM_extractedFrom_0000_XIPE-Spacecraft.arce_2.stp     | XIPE_SVM_STR_Shear-Panel      | Detector Set Mounting Interface               | XIPE_SVM_COMM_X-LGA-RHCP - X band Low Gain Antenna RHCP                     |
|                                        | output.stp                                                     | XIPE_SVM_STR_Shear-Panel      | X band Low Gain Antenna LHCP                  | XIPE_SVM_COMM_X-EPC - X Band Electronic Power Conditioning                  |
|                                        | XIPE_all_v1.arce_1.stp                                         | XIPE_SVM_STR_Shear-Panel      | X band Low Gain Antenna RHCP                  | XIPE_SVM_AOCS_Gyro-Astrix-1090 - Redundant GYRO Airbus Astrix 1090          |
|                                        | XIPE_all_v1.stp                                                | XIPE_SVM_STR_Shear-Panel      | A6 launcher                                   | XIPE_SVM_AOCS_Gyro-Astrix-1090 - Nominal GYRO Airbus Astrix 1090            |
|                                        | · ··· = _ ··· = +                                              | XIPE_SVM_STR_Shear-Panel      | Telescope Tube                                | XIPE_SVM_AOCS_MagneTorquer - MTQ Zarm MT110-2                               |
|                                        | CE model location                                              | XIPE_SVM_STR_Shear-Panel      | Mechanisms Subsystem                          | XIPE_SVM_COMM_X-TWT - X Band Traveling Wave Tube                            |
|                                        |                                                                | XIPE_SVM_STR_Shear-Panel      | X Band Electronic Power Conditioning          | XIPE_SVM_AOCS_RW - Nominal RW Rockwell Collins RSI 12                       |
|                                        | http://10.1.1.20                                               | XIPE_SVM_STR_Shear-Panel      | X Band Electronic Power Conditioning Redudant | XIPE_SVM_Radiation_RADMON - Radiation Monitor                               |
|                                        |                                                                | XIPE_SVM_STR_Top_Panel        | Electronic Power Conditioning                 | XIPE_SVM_STR_Shear-Panel - Service Module Shear Panel                       |
|                                        |                                                                | XIPE_SVM_STR_Closure-Panel-A  | Service Module Central Cylinder               | XIPE_SVM_PROP_ATK_PSI_80342-1_Propellant_Tank - Equipment XIPE_Tank         |
|                                        | Engineering model selection Engineering model iteration        | VIDE QVAX QTD Observe Danel A | Dedetor QUAL                                  | VIDE Q\84 AOPQ_QTTD E11 Darkinstant QTD Qorlam Liketra Elactronice I Init ( |
| CE model location:<br>http://10.1.1.20 | X-ray Imaging Polarimetry Explorer OCI  Second Iteration  Load | Back Link Remove Br           | okan Remove All Brokan                        |                                                                             |

Selecting necessary elements

OCDT/CAD element mapping interface

Server login menu

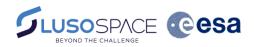

## Validation

### Design Exercise

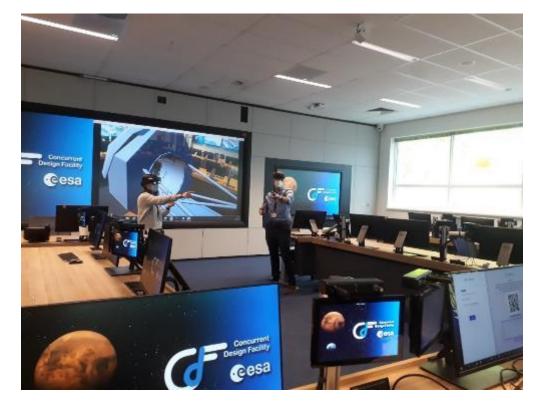

Two users running a design exercise and moving pieces of the 3D model while the presentation mode is active and visible on the projector canvas

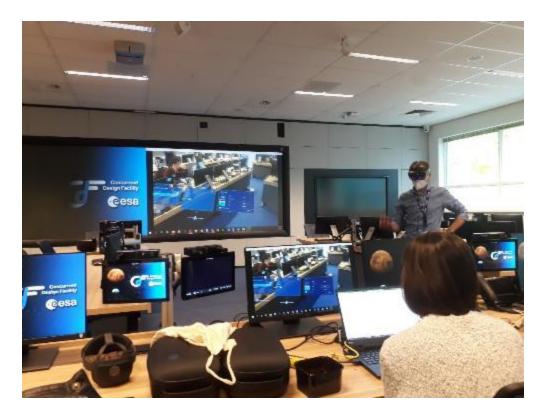

One user manipulating the Product tree and properties of an object while the presentation mode is active

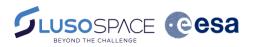

## Conclusions

Validation

- At the end of the exercise, feedback was gathered though a survey with both quantitative and qualitative questions
- "I found that the ARCE application could add value to a concurrent engineering session" got a 4.5 out of 5
- Most useful features noted were the interaction with the 3D model shared by all users, presentation mode and budget feature
- Key improvements desired: undo/reset function, budget improvement, connectivity issues

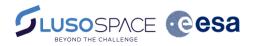

## Second phase of ARCE

Objectives

- Implementation of network connectivity resilience improvement
- Implementation of UX/UI improvements

## Network Connectivity Improvement

- 1. Implemented multiple communication channels between applications
- 2. Streamlined communication paths:

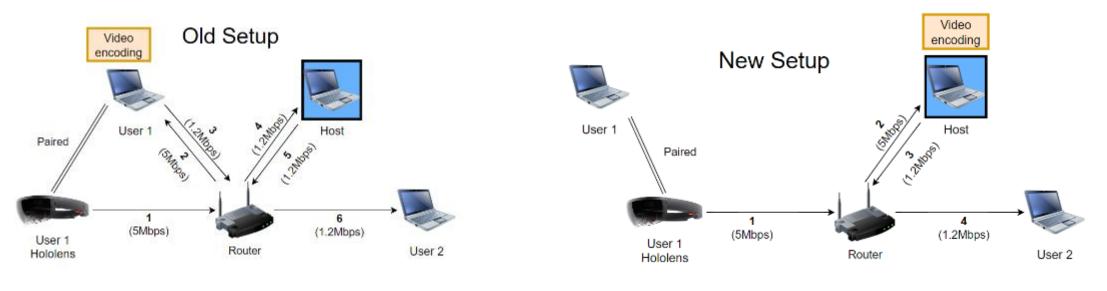

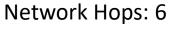

Network Hops: 4

Latency reduction: -33%

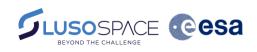

Desktop Application

Desktop Application

AR Interface

AR Interface

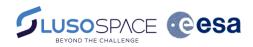

## 3D interaction, menus

Improvements implemented

3D model interaction improved, with the following changes:

- Used raycasting (no bounding boxes) combined with hovering highlight much easier to select specific components in the 3D model
- Improved the position/interaction with the dedicated menu
   (Hide/Parameters) optimized size, interaction now enabled through direct clicking as well
- Optimized the current loading/instantiating of the objects every time a "Fetching data" is happening

Before

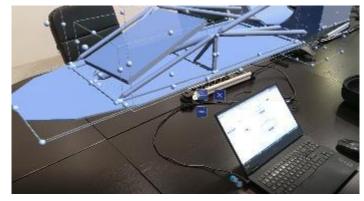

After

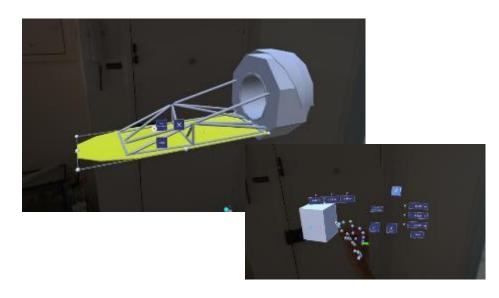

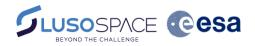

## Features undo / redo

Modifications implemented

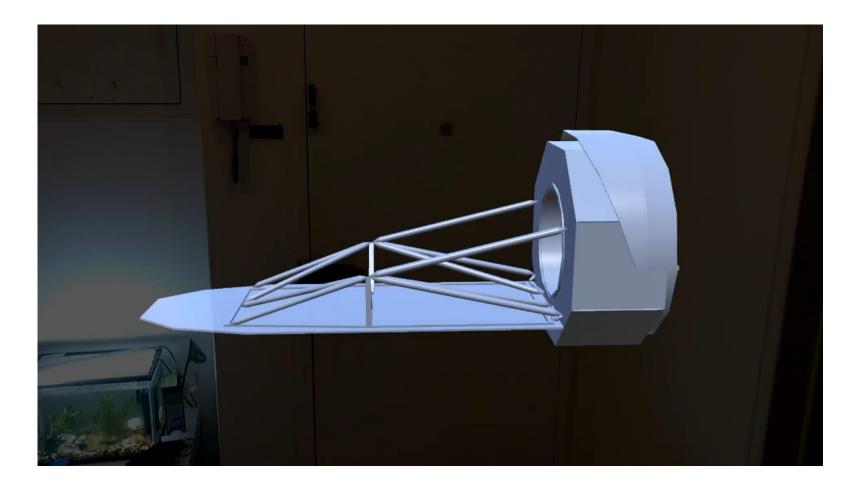

### Budget What was done

- Budget heat map betterment:
- Budgets visualization improved. Colors for the High, Medium and Low parts are now more linear and less ambiguous/confusing when Budget menu is open.
- In terms of calculations:
  - Mass budget was reviewed
  - Power budget: display P\_on instead of P\_mean
  - Fringe cases (e.g. all equal) fixed

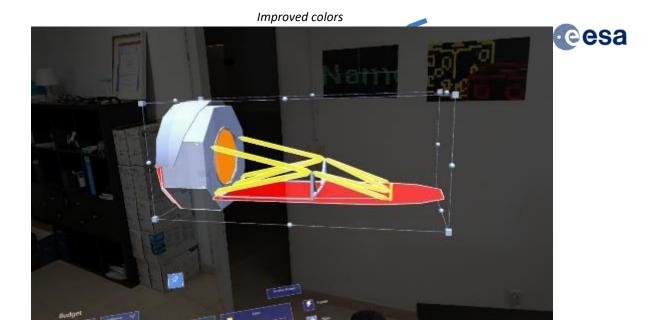

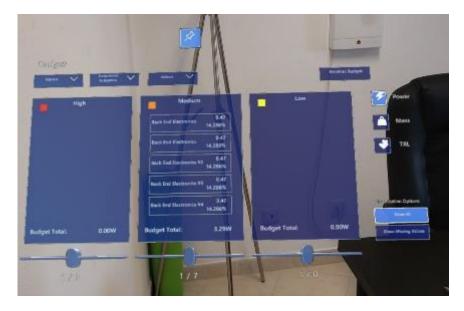

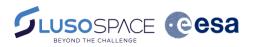

## Conclusions

Objectives met

- Successfully implemented a software suite that allows for interacting with satellite 3D models (modifying absolute/relative positions and orientation of the model/components, evaluating dimensions) and engineering data (consulting and altering parameters, design options, budgets and issues, amongst others) in an AR environment.
- 3D model's position and orientation is shared amongst all users in the session, engineering data is synchronized between all **AR users and OCDT**, and a **presentation mode** is available for those users not wearing AR headsets.
- Several users from different disciplines can participate in the session (dully authorized and with corresponding permissions), and visualisation and editing of design models was proven at the CDF during the final design exercise.

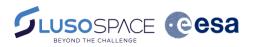

## Next steps

Roadmap

- Overall raise of the TRL, from TRL 4 to TRL5/6 and further, based on user feedback
- Integration and harmonization with third-party ESA developments, e.g. to allow for automatic links between CAD model and Engineering Model in OCDT/COMET
- Final deployment at the ESTEC CDF

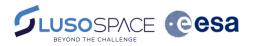

## Check out our demos outside!

## Questions?

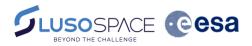

## Get In Touch

We will be pleased to help you.

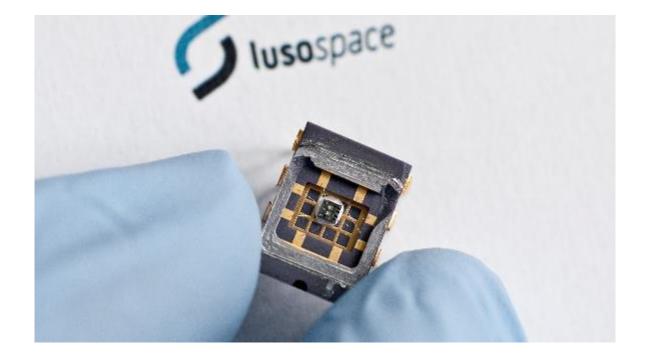

Inês Cadilha, Head of Digital Division Email: icadilha@lusospace.com Company: Lusospace Address: Rua Sarmento Beires, 31 A 1900-411 Lisboa, Portugal Phone: +351 20 116 50 20 Email: marketing@lusospace.com